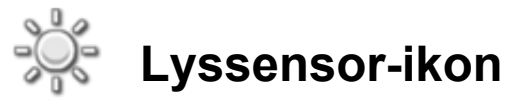

Denne sensor detekterer omgivende lys. Sensoren kan via datakabler sende den aktuelle lysmåling og et logisk signal (sandt/falsk), som afhænger af, om den aktuelle lysmåling ligger over eller under et trigger-punkt.

Et trigger-punkt er den værdi i en talrække, hvor betingelserne ændres. Du kan f.eks. programmere din robot til kun at køre fremad ved lysstyrker over 60%. Trigger-punktet er i så fald 60.

Du angiver trigger-punktet ved at bruge skyderen eller indtaste et tal i inputboksen. Brug alternativknapperne eller rullemenuen til at angive det interval (over eller under trigger-punktet), der skal generere et "sandt"-signal. Den del af intervallet, der genererer et "sandt"-signal, er farvet, og den del, der genererer et "falsk"-signal, er grå.

Lyssensoren er som standard indstillet til at generere et "sandt"-signal ved lysstyrker over 50%. Alternativknappen i højre side er valgt, og skyderen er indstillet til 50. Hvis du vil bytte om på den del af intervallet, der er "sand", og den del, der er "falsk" (så værdier under 50% er "sande"), skal du vælge alternativknappen i venstre side.

Feedbackboksen i konfigurationspanelet viser den aktuelle lysmåling. (Sørg for, at lyssensoren er tilsluttet den valgte port, og at der er forbindelse til NXT'en, så du kan få feedback.)

Du skal trække mindst ét udgangsdatakabel fra dette ikons datahub til et andet ikon for at kunne sende data. (Læs mere i afsnittet om datahubs herunder).

Tip: Hvordan indstiller jeg en lyssensors trigger-punkt?

Hvis en lommelygte, der rettes mod din robot, skal generere et "sandt"-signal, skal du rette en lommelygte mod din robot nogle gange og holde øje med de lysværdier, der vises i feedbackboksen. Hvis lommelygten genererer lysværdier omkring 80%, skal du indstille trigger-værdien til 70. På den måde vil stærkt lys over 70% (som f.eks. lyset fra lommelygten) generere et "sandt"-signal. Svagere lys ignoreres.

Trigger-punktet kan også indstilles dynamisk med et indgangsdatakabel.

## **Detektering af lyssensorens eget reflekterede lys**

Hvis du markerer afkrydsningsfeltet "Generer lys", tænder lyssensoren en lille lyskilde og detekterer dette lys, hvis det reflekteres tilbage til sensoren. Denne funktion er især nyttig under vanskelige lysforhold som f.eks. i meget oplyste rum. Med denne funktion kan lyssensoren også bruges som afstandsmåler på kortere afstande. Når "Generer lys" er aktiveret, vil lyssensoren detektere stigende reflekterede lystyrker, når den nærmer sig en reflekterende genstand. Derfor kan sensoren bruges til at undgå at køre ind i forhindringer.

# **Displayindstillinger**

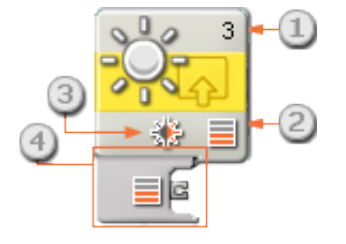

- 1. Tallet viser, hvilken NXT-port lyssensoren er tilsluttet. Du kan ændre dette tal i konfigurationspanelet, hvis du har brug for det.
- 2. Dette symbol viser, hvilket niveau trigger-punktet er indstillet til. Jo flere farvede bjælker, jo højere trigger-punkt.
- 3. Dette symbol vises, hvis "Generer lys" er aktiveret.
- 4. Ikonets datahub åbnes automatisk, når ikonet placeres i arbejdsområdet. Der skal trækkes mindst ét datakabel fra ikonets udgangsstik til et andet ikons datahub. (Læs mere i afsnittet om datahubs herunder).

## **Konfigurering af lyssensor-ikon**

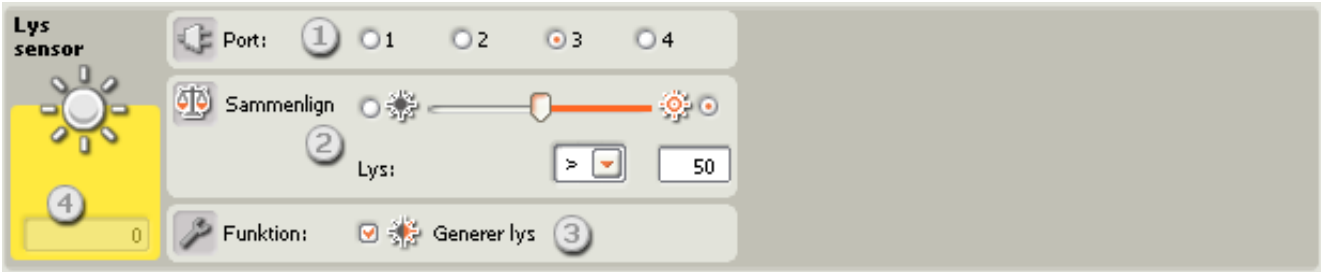

- 1. Vælg den port, lyssensoren er tilsluttet. Ikonet er som standard indstillet til port 3 for en lyssensor. Du kan ændre dette valg, hvis du har brug for det.
- 2. Brug skyderen til at indstille trigger-værdien, eller skriv en værdi direkte i inputboksen. Vælg alternativknappen til højre for skyderen, hvis ikonet skal trigges af lysstyrker, der ligger over trigger-værdien. Vælg alternativknappen til venstre, hvis ikonet skal trigges af lysstyrker, der ligger under trigger-værdien. Du kan også bruge rullemenuen til at indstille den del af skyderen, der genererer et "sandt"-signal.
- 3. Hvis du markerer afkrydsningsfeltet "Generer lys", tænder lyssensoren en lille lyskilde og detekterer dette lys, hvis det reflekteres tilbage til sensoren.
- 4. Den aktuelle lysmåling vises i feedbackboksen (0-100%). Du kan bruge den til at afprøve forskellige trigger-værdier.

# **Konfigurering af lyssensor-ikonets datahub**

Lyssensor-ikonet kan kontrolleres dynamisk ved at tilslutte datakabler (fra andre ikoners datahub) til lyssensor-ikonets datahub.

Du kan åbne et ikons datahub ved at klikke på fanen i ikonets nederste venstre hjørne, når ikonet

### er placeret i arbejdsområdet.

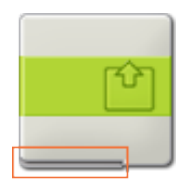

Datakabler med indgangsdata til et ikon skal tilsluttes stikkene i datahubbens venstre side. Datakabler med udgangsdata skal tilsluttes stikkene i højre side.

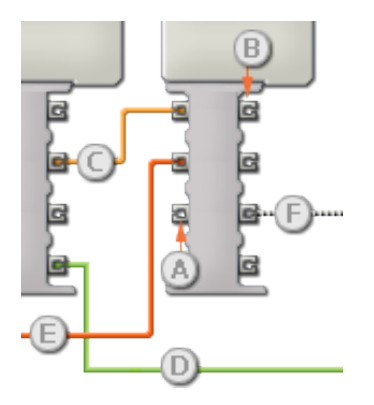

- [A] Indgangsstik
- [B] Udgangsstik
- [C] Kabel til numeriske data (gult)
- [D] Kabel til logiske data (grønt)
- [E] Kabel til tekstdata (orange)
- [F] Afbrudt datakabel (gråt)

#### **Overførsel af data fra indgangsstik til udgangsstik**

Hvis et indgangsstik har et tilsvarende udgangsstik (se A ovenfor), overføres indgangsdata uændret fra indgangsstikket til udgangsstikket. I dette tilfælde kan du kun bruge udgangsstikket, hvis indgangsstikket er tilsluttet et indgangsdatakabel. Hvis et udgangsdatakabel tilsluttes et udgangsstik, uden at der er tilsluttet et indgangsdatakabel, "afbrydes" udgangsdatakablet (og farves gråt).

#### **Datakabler transporterer specifikke datatyper**

Hvert enkelt datakabel transporterer en bestemt datatype mellem ikonerne. Hvis der f.eks. trækkes et datakabel fra et logisk stik på et ikons datahub, kan det kun tilsluttes et logisk stik på et andet ikons datahub. Skemaet herunder viser, hvilke datatyper hvert enkelt stik kan modtage og sende.

#### **Farvemærkning af datakabler**

Datakabler er mærket med bestemte farver: Kabler til numeriske data er gule, kabler til logiske data er grønne, og kabler til tekstdata er orange.

#### **"Afbrudte" datakabler**

Hvis du prøver at tilslutte et datakabel til et stik med forkert datatype, bliver datakablet afbrudt (og farves gråt). Du kan ikke downloade dit program, hvis et datakabel er afbrudt.

Hvis du klikker på et afbrudt kabel, kan du læse, hvorfor det er afbrudt i det lille hjælpevindue i nederste højre hjørne af arbejdsområdet.

### **Data skal ligge inden for stikkets interval**

Hvis et indgangsdatakabel sender en værdi, der ligger uden for intervallet for det stik, kablet er tilsluttet, vil ikonet enten ignorere værdien eller ændre den til en værdi, der ligger inden for intervallet. Et stik, som kun tillader nogle få indgangsværdier (f.eks. kun 0, 1 eller 2), ignorerer inputtet, hvis det modtager en værdi, der ligger uden for intervallet.

Et stik, som tillader flere indgangsværdier (f.eks. 0-100), tilpasser alle input, hvis værdi ligger uden for intervallet. Hvis f.eks. et kør-ikons effektstik modtager en indgangsværdi på 150, ændrer ikonet indgangsværdien til 100 (dvs. en værdi, som ligger inden for effektstikkets interval).

#### **Dette skema viser de forskellige egenskaber for stikkene på lyssensor-ikonets datahub:**

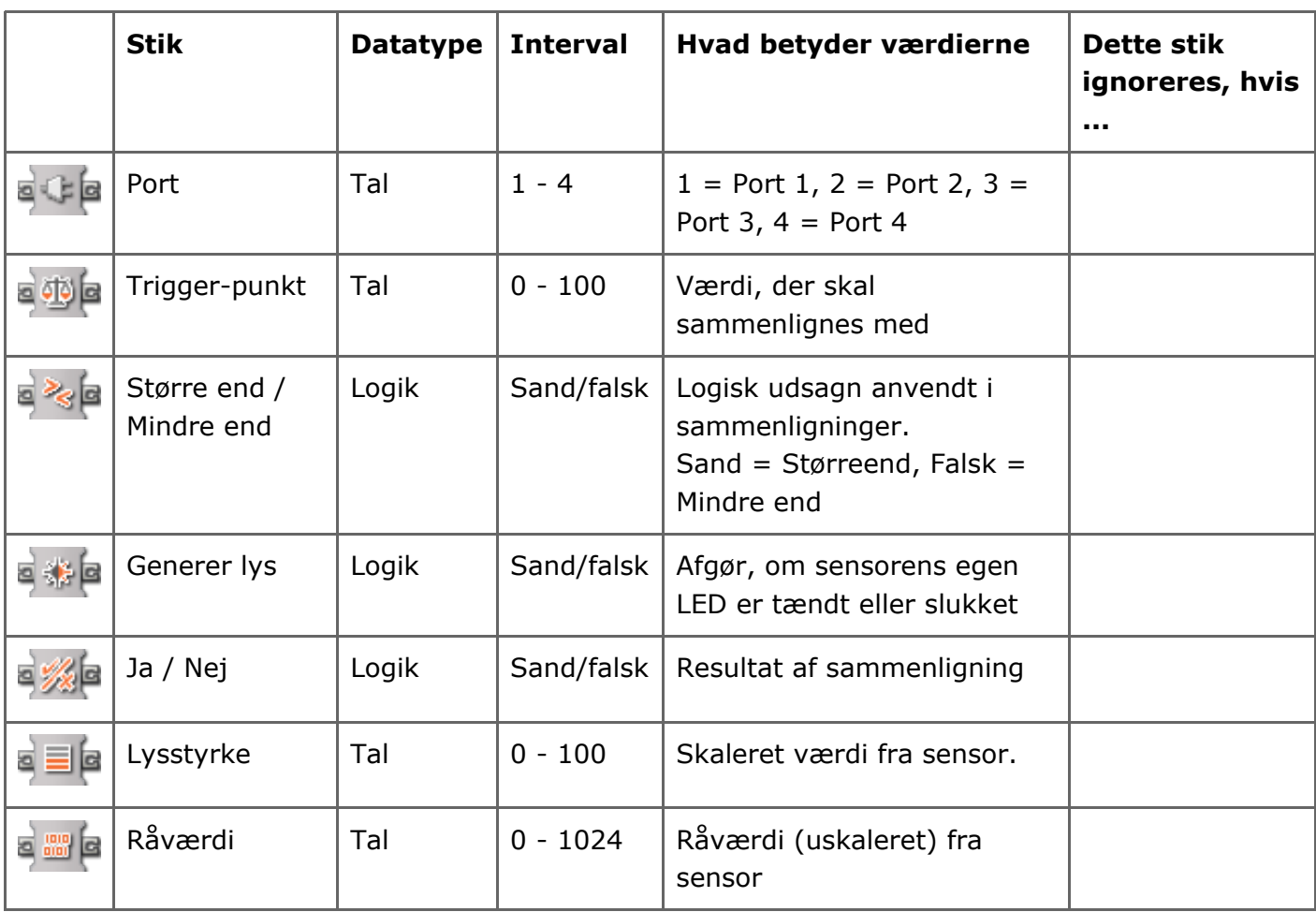